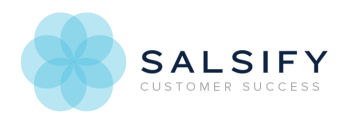

## Setting Up Your Salsify Account

Last Modified on 03/18/2019 12:09 pm EDT

When you're added to a Salsify account, you will receive an email from **no-reply-cust@salsify.com** inviting you to start using the software. If your company actively filters new email addresses to your spam folder, we recommend that you whitelist **no-replycust@salsify.com.** Salsify will also use this email to deliver system notifications and updates.

If you are a system administrator, you can whitelist the Salsify domain. For non-system admins, here are some instructions for common email providers

Gmail Add sender to contacts Mark as Safe Sender in Outlook Add Contact in Apple Mail Add Contact in Yahoo Mail

If you don't use one of these systems and need help whitelisting Salsify, please speak with your email administrator.

## Accept Your Invitation to Salsify

Open the email and click Accept Invitation.

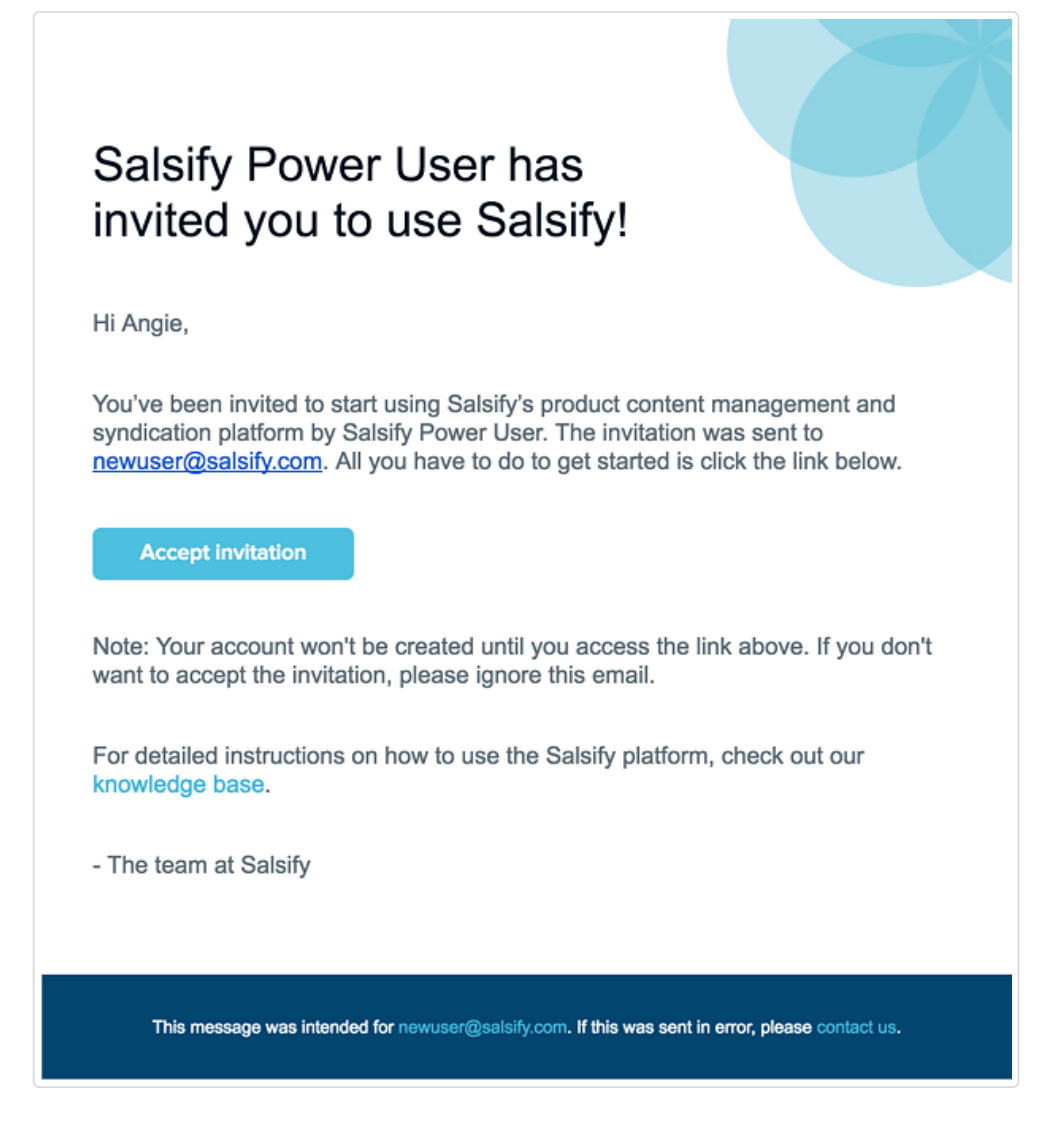

## Browser Compatibility

To maintain the security of your data and its transmission, Salsify is compatible with browsers that use Transport Layer Security (TLS) protocols 1.2 and 1.3. TLS is the protocol that allows digital devices to communicate over the internet securely and allows for data/message confidentiality, integrity, and authentication.

For the best experience and data security, we suggest updating to the most recent version of the browser of your choice. But Salsify supports the following minimum browser versions and their more recent versions:

- Chrome 30
- Safari 7
- Firefox 27
- Edge 12
- Chrome Android 75
- Safari iOS 7
- $I = 11$

If your browser is older than the minimum versions, you will receive an error message when you try to access Salsify. Please update or contact your IT department for help updating your browser.

You will be redirected you to the registration screen.

Here, you should:

- 1. Type your name as you'd like it to appear inside your Salsify account.
- 2. Type in a password. We recommend a password that's at least 15 characters.
- 3. Retype the password to confirm it.
- 4. Click Log In to finish the registration and begin using Salsify.

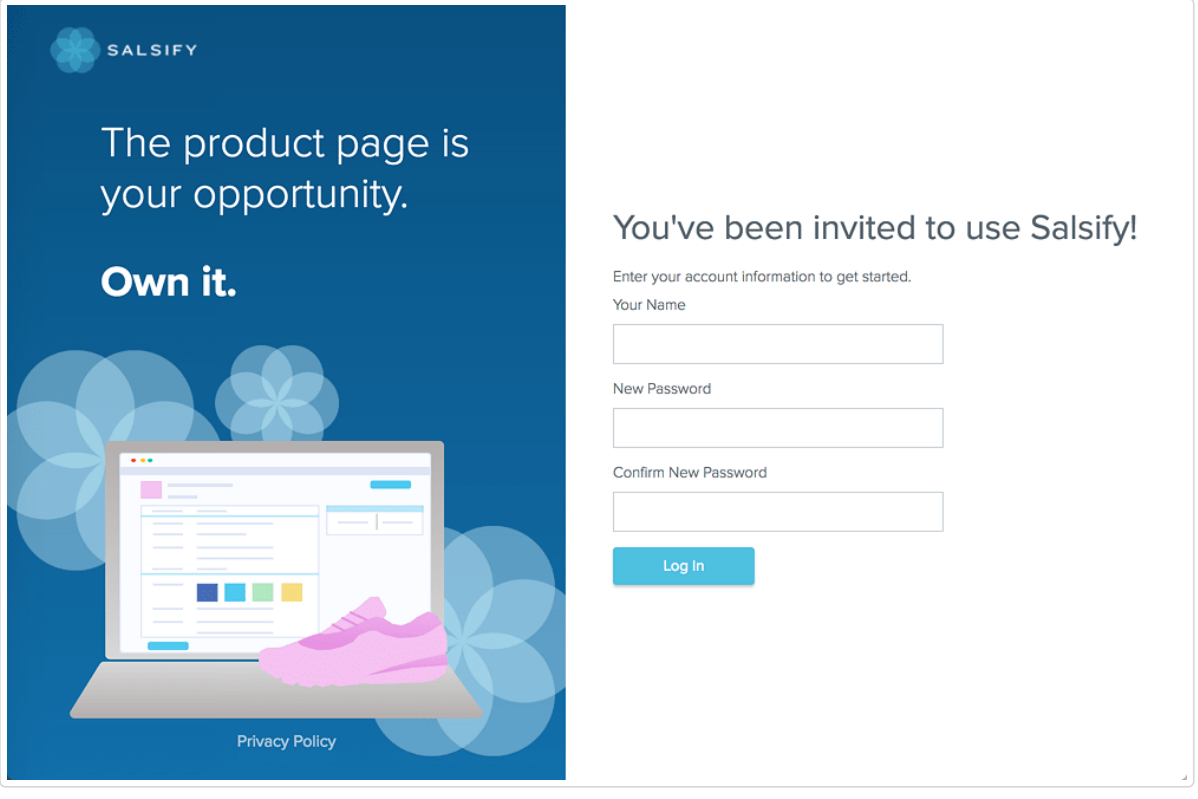

Note that on future sign ins, you'll use the email address where you received the invitation as your user ID, and the password you set here. You will have 10 attempts at each login to successfully enter your password or you will be temporarily locked out of Salsify for 15 minutes.

If you have trouble remembering your password, click here for help with resetting it. Contact customer support if you need help with your user ID.

## Whitelisting Salsify

If your company firewall is preventing access to Salsify, note the following information:

Salsify is hosted within Amazon Web Services and dynamically adds and removes servers. For this reason we cannot provide a static IP range for our application without providing all of Amazon Web Services.

Instead, you can whitelist Salsify against \* **.salsify.com** for **port 443** (SSL / HTTPS delivery).

You should also whitelist **api.cloudinary.com** to support uploading digital assets in Salsify.